## IP-Sound Documentation Version Thu, Oct 4, 07

**Table of Contents** 

- Internet Usage
- Menus
- Properties
- Graphic Symbols
- Keyboard shortcut's
- External Command Control

## **Internet Usage**

Use a VPN (Virtual Private Network) to encapsulate network data if IP-Sound is to be used over Internet. There are free or limited VPN software like OpenVpn or Hamachi.

To get an Internet connection to work without the use of a VPN it's essential to enable routers and firewalls in the connection chain to use and allow UDP port forwarding. The default port is 4444 but that can be changed in Properties.

#### **Menus**

| Right click the mouse outside of the client list to show the Main menu.  Right click the mouse on a client entry in the list to show the Client menu. |        | Client List                                                                                                    |
|----------------------------------------------------------------------------------------------------|--------|----------------------------------------------------------------------------------------------------|
| About                                                                                                    |        | Shows the license                                                                                                    |
| Client                                                                                                    | Add    | Add a new entry in the client list. For DNS ip address look up, enter an Internet host name and press "DNS Query button". |
|                                                                                                    | Edit   | Edit client information.                                                                                                  |
|                                                                                                    | Remove | Remove client.                                                                                                    |
|                                                                                                    | Import | Import client list file from a previously exported client list file.                                                      |
|                                                                                                    | Export | Export client list to a file.                                                                                             |

|                     | Connect                  | Connect to client.                                             |  |
|---------------------|--------------------------|----------------------------------------------------------------|--|
|                     | Connect with DNS resolve | Ip address DNS lookup connect to a client using the host name. |  |
|                     | Disconnect               | End a connection.                                              |  |
|                     | Scope                    | Shows the audio scope.                                         |  |
| Tools               | Properties               | Shows the properties dialog                                    |  |
|                     | View Log File            | Shows the log file with system default text viewer.            |  |
|                     | System Key               | Read the <b>Keyboard shortcut's</b> section.                   |  |
| Minimize<br>to tray |                          | Minimize to tray.                                              |  |
| Quit                |                          | Terminate.                                                     |  |

# **Properties**

| Network | ip address                      | Shows the interface ip address                                                                                                    |  |
|---------|---------------------------------|----------------------------------------------------------------------------------------------------|--|
|         | port UDP                        | The UDP port to use for communication between clients.                                                                                     |  |
|         | Your handle                     | An identifier of this client to other clients.                                                                                             |  |
|         | Connect to this client at start | Selects a client from the client list to automatically connect with when IP-Sound is started.                                              |  |
|         |                                 | Select "Use DNS to resolve ip address" if a DNS is to be used to find out the correct ip address at the connection moment.                 |  |
| Sound   | "Microphone" icon               | The sound card used for audio input. If possible select other then "system". Select "Line level control instead of microphone" if desired. |  |
|         | "Speaker" icon                  | The sound card used for audio output. If possible select other then "system".                                                              |  |
|         | Test Sound                      | The audio feed to the input sound card (mic/line) should be heard at the output sound card (speaker).                                      |  |
|         | Sound codec                     | Choose which compression/raw format to transfer audio in.                                                                                  |  |
|         | Buffer tune                     | If one experience lot of "ticks" or very short breaks in the audio it might help to                                                        |  |

|         |                                                      | experiment with this value. In most cases this is not needed.                                                                                                    |                                                                                                    |  |
|---------|------------------------------------------------------|----------------------------------------------------------------------------------------------------|----------------------------------------------------------------------------------------------------|--|
| Options | Scope Zoom                                           | Magnifies Scope.                                                                                                    |                                                                                                    |  |
|         | Start in tray                                        | Start IP-S                                                                                                    | ound in tray mode.                                                                                                    |  |
|         | Disable connection ringer                            | Disables the ringer audio signal when a client wants to connect.                                                                                                    |                                                                                                    |  |
|         | Use connection log                                   | Enables a log file to keep track of connection events. The text file is created in the same directory as IP-Sound.exe.                                                                                       |                                                                                                    |  |
|         | External ringer<br>*.Wav file                        | Select a sound file (*,wav) to played as a ringer for incoming connections. The sound loops until the connection is accepted or aborted. If no file is selected the internal ringer is used.                 |                                                                                                    |  |
|         | Auto start application                               | Launch another application together with IP-Sound.                                                                                                    |                                                                                                    |  |
| Access  | Auto answer                                          | Will always answer a connection  Only clients in the client list are allowed to connect.  Silently disconnects clients that attempt to use another codec.  Password to be used on each side of a connection. |                                                                                                    |  |
|         | Restrict Auto<br>answer to client<br>list ip numbers |                                                                                                    |                                                                                                    |  |
|         | Rejects client that uses another codec.              |                                                                                                    |                                                                                                    |  |
|         | Use this password when connecting                    |                                                                                                    |                                                                                                    |  |
| Filters | Use bandpass                                         | Enable the bandpass filter.                                                                                                    |                                                                                                    |  |
|         |                                                      | Freq:                                                                                                    | The centre frequency of the bandpass filter in Hertz. Range is about 300Hz to half the sampling frequency. Sampling frequency is twice the codec frequency choosen.                                                                                   |  |
|         |                                                      | Gain:                                                                                                    | The gain of the bandpass filter at the centre frequency. Range is about -15dB to +15dB.                                                                                                    |  |
|         |                                                      | Q:                                                                                                    | The Q-Factor (or steepness) of the bandpass filter. The smaller the value, the steeper the filter (and the more unstable the filter). Practical values range from about 1 to about 0.01. For practical reasons this is converted to a range of 1-100. |  |
|         |                                                      | Scale<br>factor:                                                                                                    | Change the scale factor of the Q value                                                                                                    |  |
|         |                                                      | Cascades:                                                                                                    | Several filters in a chain.                                                                                                    |  |
|         |                                                      |                                                                                                    |                                                                                                    |  |

Input Limiter

Use limiter on local audio input.

## **Graphic Symbols**

#### **Connection status**

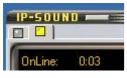

Trying to connect to remote

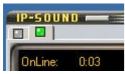

Connected

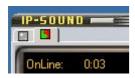

Disconnecting

#### **Client status**

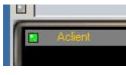

Remote is on-line and reachable

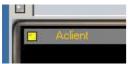

Remote is busy with a connection

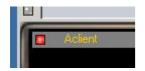

Remote is off-line or unreachable

## **Lamp Indicators**

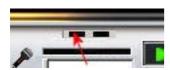

Lights up if System Key is activated

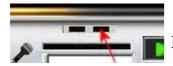

Lights up when a codec is initiated

## **Keyboard Shortcut's**

| Key                                          | <u>Action</u>                                                                                                    |
|----------------------------------------------|----------------------------------------------------------------------------------------------------|
| <ctrl +="" m=""></ctrl>                      | Main Menu                                                                                                    |
| <ctrl +="" p=""></ctrl>                      | Properties Dialogue                                                                                                    |
| <insert></insert>                            | Add client                                                                                                    |
| <ctrl +="" e=""></ctrl>                      | Edit client                                                                                                    |
| <delete></delete>                            | Remove client                                                                                                    |
| <f9></f9>                                    | Connect                                                                                                    |
| <f8></f8>                                    | Disconnect                                                                                                    |
| <f2></f2>                                    | About                                                                                                    |
| <escape></escape>                            | Minimize                                                                                                    |
| <ctrl +="" q=""></ctrl>                      | Quit                                                                                                    |
| <ctrl +="" l=""></ctrl>                      | Shows the log file with system default text viewer.                                                                                                    |
| <pageup></pageup>                            | Next page, cycles client list & connect display.                                                                                                    |
| <pagedown></pagedown>                        | Previous page, cycles client list & connect display.                                                                                                    |
| <space></space>                              | Mute microphone.                                                                                                    |
| <ctrl +="" s=""></ctrl>                      | Mute speaker.                                                                                                    |
| <numeric +="" pad=""></numeric>              | Increase speaker (wave) volume.                                                                                                    |
| <numeric -="" pad=""></numeric>              | Decrease speaker (wave) volume.                                                                                                    |
| <ctrl 'numeric<br="" +="">Pad +' &gt;</ctrl> | Increase microphone volume.                                                                                                    |
| <ctrl 'numeric<br="" +="">Pad -' &gt;</ctrl> | Decrease microphone volume.                                                                                                    |
| <system key=""></system>                     | Activate with <f5> or from Tools menu. This function enables low level system monitoring of the <right control=""> key. This will mute the Microphone. This works regardless of whether activated/focused application is IP-Sound or not.</right></f5> |
| <escape></escape>                            | Closes Dialogs, equal to Cancel/Abort.                                                                                                    |
| A a the a hthear a                           | ritom is reachable with /Tab> /Chift + Tab> /Enter>                                                                                                    |

Any other button or item is reachable with <Tab>, <Shift-+ Tab>, <Enter> etc using Windows standard behavior.

### **External Command Control**

Use PostMessage() to send control commands to IP-Sound from other applications.

Syntax: PostMessage( handle, WM\_APP + 1, <Message>, <Command> );

C code example:

 $HWND\ h = FindWindow(\ "TDlg", "IP-Sound"\ );$ 

// Connect to client

ATOM msg = GlobalAddAtom("192.168.0.100");

PostMessage( h, WM APP + 1, (WPARAM)msg, 2 );

| Description                                                                                               | Message                                                                                                    | Command                   |  |
|----------------------------------------------------------------------------------------------------|----------------------------------------------------------------------------------------------------|---------------------------|--|
| Test routine. If this message is received by IP-Sound an Info box will be shown with Message and Command. | any message                                                                                                    | 1                         |  |
| Connect to a client with a ip-number.                                                                     | Ip number                                                                                                    | 2                         |  |
| Disconnect a client                                                                                       | empty                                                                                                    | 3                         |  |
| Terminate/Exit IP-Sound                                                                                   | empty                                                                                                    | 4                         |  |
| Sets a new udp port. To use the new port IP-Sound must be restarted (Use Terminate).                      | Udp port                                                                                                    | 5                         |  |
| Sets codec to be used.                                                                                    | Codec number, see below                                                                                                    | 6                         |  |
|                                                                                                    | 9050 = 8k,GSM,16bit,1ch                                                                                                    | 9058 = 8k,Speex,16bit,1ch |  |
|                                                                                                    | 9051 = 8k,PCM,16bit,1ch<br>9052 = 8k,PCM,16bit,2ch<br>9053 = 16k,PCM,16bit,1ch<br>9054 = 16k,PCM,16bit,2ch<br>9055 = 22k,PCM,16bit,1ch<br>9056 = 22k,PCM,16bit,2ch<br>9057 = 44k,PCM,16bit,2ch |                           |  |

- End -